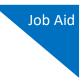

# How to Create a New CJA-20 Voucher

### Step 1

On the Home page, expand the **Appointments' List** folder and locate the appropriate appointment. Click the case link.

|                             | Search:                            |
|-----------------------------|------------------------------------|
| Appointments                | Defendant                          |
| Case: 1:14-CR-08805-AA      | Defendant: Jebediah Branson        |
| Defendant #: 1              | Representation Type: Criminal Case |
| Case Title: USA v. Branson  | Order Type: Appointing Counsel     |
| Attorney: Andrew Anders     | Order Date: 03/03/14               |
| <u>Representation ID: 2</u> | Pres. Judge: Albert Albertson      |
| Appointment ID: 4           | Adm./Mag Judge:                    |
| Case: 1:14-CR-08806-AA      | Defendant: Thomas Watson           |
| Uerencant #: 1              | Representation Type: Criminal Case |
| Case Title: USA v. Watson   | Order Type: Appointing Counsel     |
| Attorney: Andrew Anders     | Order Date: 03/03/14               |
| Representation ID: 4        | Pres. Judge: Albert Albertson      |
| Appointment ID: 2           | Adm./Mag Judge:                    |
| Case: 1:14-CR-08808-AA      | Defendant: Thomas Howell           |
| Defendant #: 1              | Representation Type: Criminal Case |
| Case Title: USA v Howell    | Order Type: Appointing Counsel     |
| Attorney: Andrew Anders     | Order Date: 03/03/14               |
| Representation ID: 10       | Pres. Judge: Albert Albertson      |
| Appointment ID: 8           | Adm./Mag Judge:                    |
| Case: 1:14-CR-08808-AA      | Defendant: Thomas Howell           |
| Defendant #: 1              | Representation Type: Criminal Case |
| Case Title: USA v Howell    | Order Type: Associate              |
| Attorney: Andrew Anders     | Order Date: 08/21/18               |
| Representation ID: 10       | Pres. Judge: Albert Albertson      |
| Appointment ID: 103         | Adm./Mag Judge:                    |

### Step 2

The Appointment Info page displays any vouchers that were created for this appointment. In the Create New Voucher section on the left side of the page, click the **Create** link for CJA-20, unless you see an existing CJA-20 voucher that you have already created in the Vouchers on File section. If you have an associate on your voucher, they appear on the Basic Info page of your voucher. For more information on adding services/expenses on a CJA-20/30 voucher, review the Attorney Associates Functionality job aid.

| Home Operations F                                                           | Reports Links He                                                       | lp Sign ou                                | ıt                      |                                                                                            |                         |                              |                                 |
|-----------------------------------------------------------------------------|------------------------------------------------------------------------|-------------------------------------------|-------------------------|--------------------------------------------------------------------------------------------|-------------------------|------------------------------|---------------------------------|
| Appointment                                                                 | Appointment I                                                          | nfo                                       |                         |                                                                                            |                         |                              |                                 |
| In this page you will find                                                  | 1. CIR/DIST/DIV/CODE<br>0101                                           | 2. PERSON REPRESE?<br>Thomas Watson       | NTED                    |                                                                                            |                         | VOUCHER NUM                  | BER                             |
| a summary about this                                                        | 3. MAG. DKT/DEF NUMBER                                                 | 4. DIST, DKT/DEF NUS                      |                         | 5. APPEALS, DKT DE                                                                         | FNUMBER                 | 6. OTHER. DKT                | DEF.NUMBER                      |
| appointment, including a<br>ist of vouchers related to                      | 7. IN CASE/MATTER OF(Case Name)                                        | 1:14-CR-08806-1-/<br>8. PAYMENT CATEGO    |                         | 9. TYPE PERSON REP                                                                         | RESENTED                | 10. REPRESENT                | ATION TYPE                      |
| his appointment and links                                                   | USA v. Watson                                                          | Felony (including p<br>of alleged felony) | re-trial diversion      | Adult Defendant                                                                            |                         | Criminal Case                |                                 |
| o create new vouchers                                                       | 11. OFFENSE(S) CHARGED                                                 |                                           |                         |                                                                                            |                         |                              |                                 |
| o create new vouchers                                                       | 12:1738.P MORTGAGE DISCRIM<br>12: ATTORNEY'S NAME AND MAILING          |                                           |                         | 13. COURT ORDER                                                                            |                         |                              |                                 |
| View Representation                                                         | Andrew Anders<br>110 Main Street                                       |                                           |                         | AAssociate                                                                                 | C Co-Counsel            | D Federal<br>Defender        | F Subs for Federal Defender     |
| Create New Voucher                                                          | San Antonio TX 78210<br>Phone: 210-833-5623                            |                                           |                         | L Learned<br>Councel (Capital Only)                                                        | O Appointing<br>Counsel | P Subs for<br>Papel Attorney | R Subs for<br>Retained Attorney |
| AUTH Create<br>Authorization for Expert and                                 | Cell phone: 210-555-1234<br>Email: <u>lisa_ornelas@aotx.uscourts</u> . | gov                                       |                         | S Pro Se                                                                                   | T Retained<br>Attorney  | U Subs for<br>Pro Se         | X Administrative                |
| other Services                                                              |                                                                        |                                           |                         | V Standby<br>Counsel                                                                       |                         |                              |                                 |
| AUTH-24 Create<br>Authorization for payment of<br>transcript                |                                                                        |                                           |                         | Prior Attorney's Name<br>Appointment Dates<br>Signature of Presiding J<br>Albert Albertaon | udge or By Order of t   | he Court                     |                                 |
| BUDGETAUTH Create                                                           | 14. LAW FIRM NAME AN MAILING AD                                        | DRESS                                     |                         | Date of Order<br>3/3/2014                                                                  | Nunc P                  | ro Tunc Date                 |                                 |
| Authorization for Excess                                                    |                                                                        |                                           |                         | Repayment VES                                                                              | <b>V</b> NO             |                              |                                 |
| Attorney Fees and/or Expert<br>and other Services on                        |                                                                        |                                           |                         |                                                                                            |                         |                              |                                 |
| Budgeted Case                                                               | Vouchers on File                                                       |                                           |                         |                                                                                            |                         |                              |                                 |
| CJA-20 Create                                                               | To group by a particular Header,                                       | drag the column to th                     | is area.                |                                                                                            | Search                  | :                            |                                 |
| Appointment of and Authority                                                | Case Defer                                                             | idant                                     | Туре                    | Sta                                                                                        | tus                     |                              | Date Entered                    |
| to Pay Court-Appointed<br>Counsel<br>CJA-21 Create                          |                                                                        | Watson (# 1)<br>Amount: 5,000.00          | AUTH<br>Computer Forer  | nsics Expert                                                                               | Submitted to 0101.00000 |                              | 01/23/2020                      |
| Authorization and Voucher for<br>Expert and other Services<br>CJA-24 Create |                                                                        | Watson (# 1)<br>Amount: 21,260.00         | CJA-20<br>Andrew Anders | 1                                                                                          | Submitted to            | 72                           | 01/26/2017                      |

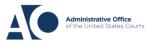

## eVoucher 6.8

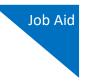

### Step 3

On the Services and Expenses tabs, enter your expenses and save your work.

Next, click the **Claim Status** tab, and set the claim start and end dates of services or expenses billed. The Payment Claims section must be completed; be sure to click the appropriate radio button. If you click the **Interim Payment** radio button, you must also specify the payment number. You are also required to answer the two questions at the bottom of the screen.

Note: For CJA-30s, you must make a selection from the Stage of Proceeding drop-down list.

You can continue to add items and edit the voucher until you are ready to submit the claim to the court. **Note:** At any time, click **Audit Assist** to view any errors or warnings.

| Basic Info         > Services         > Expenses         > Claim Status         > Documents         > Confirmation                                                                                                    | Basic Info       Services       Expenses       Claim Status       Documents       Confirmation                                                                                                    |
|----------------------------------------------------------------------------------------------------|----------------------------------------------------------------------------------------------------|
| Claim Status                                                                                                    | Claim Status                                                                                                    |
| Start Date • 🛄 End Date • 🛄                                                                                                    | Start Date *                                                                                                    |
| Payment Claims *  Final Payment  Interim Payment  Supplemental Payment  Withholding Return Payment  Reminder: Please select the appropriate daim status.                                                                                                    | Payment Claims •       Stage of Proceeding         Final Payment       (payment #)         Supplemental Payment       Capital Prosecution         Supplemental Payment       **         Withholding Return Payment       C. Sentencing<br>d. Other Post Trial         *** Reminder: Please select the appropriate claim status.       Febtion for the US Supreme Writ of Certiorari |
| 1. Have you previously applied to the court for compensation and/or reimbursement for this case? *       Yes       No         If Yes, were you paid?       Yes       No         2. Other than from the Court, have you, or to your knowledge has anyone else, received payment (compensation or anything of value) from any other source in connection with this representation?       Yes       No | Habeas Corpus     Habeas Petition     If Yes, were you paid?     Other than from the Court have you or to your knowledge to     the court have you or to your knowledge to                                                                                                    |
| (compensation or anything of value) from any other source in connection with this representation?   Required Fields                                                                                                    | 2. Other than from the Court, have you, or to your knowledge the source is a source of the source in connection with this representation?                                                                                                    |

If you save your voucher and do not submit it to the court, you will find your voucher in the My Active Documents section at the top left of your home page. To continue working with the voucher, in the Status column, click the **Edit** link.

| roup by a particular Head                                 | er, drag the column to this area.                    | Search:                                  |                               |              |  |  |
|-----------------------------------------------------------|------------------------------------------------------|------------------------------------------|-------------------------------|--------------|--|--|
| Case                                                      | Defendant                                            | Туре                                     | Status                        | Date Entered |  |  |
| 1:13-CR-08842-II-<br>Start:<br>End:                       | Paul William Clark (# 1)<br>Claimed Amount: 0.00     | AUTH-24<br>David D Attorney              | Voucher Entry<br>Edit         | 12/02/2015   |  |  |
| 1:13-CR-08842-II-<br>Start:<br>End:                       | Paul William Clark (# 1)<br>Claimed Amount: 0.00     | CJA-26<br>David D Attorney               | Voucher Entry<br>Edit         | 01/21/2016   |  |  |
| 1:13-CR-08842-II-<br>Start: 04/04/2014<br>End: 03/01/2016 | Paul William Clark (# 1)<br>Claimed Amount: 1,200.00 | AUTH<br>David D Attorney<br>Investigator | Voucher Entry<br>0101.0000019 | 03/01/2016   |  |  |
| 1:13-CR-08842-II-<br>Start:<br>End:                       | Paul William Clark (# 1)<br>Claimed Amount: 0.00     | CJA-20<br>David D Attorney               | Voucher Entry<br>Edit         | 10/19/2021   |  |  |
| <u>1:13-CR-08842-II-</u><br>Start:<br>End:                | Paul William Clark (# 1)<br>Claimed Amount: 0.00     | CJA-20<br>David D Attorney               | Voucher Entry<br>Edit         | 10/19/2021   |  |  |
|                                                           |                                                      |                                          |                               |              |  |  |

AO-DTS-SDSO-TD | 8/15/2022

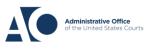

Services

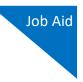

If you are an associate for the case and wish to edit your own services/expenses, you must contact the primary attorney who can add "can edit" rights for you.

The services and expenses entries, by default, are grouped and sorted chronologically by date, oldest to newest. However, to group and sort by a particular category, drag the desired column header up to the blue "group by" area to group by any other column you choose. Next, click the **Expenses** tab, and repeat the steps for grouping.

| Date                                             | 01/25/2022 *                       | Descr           | iption |                                                           |                                        |                          |                                  |                                             |
|--------------------------------------------------|------------------------------------|-----------------|--------|-----------------------------------------------------------|----------------------------------------|--------------------------|----------------------------------|---------------------------------------------|
| Service Type                                     |                                    | *               |        |                                                           |                                        |                          |                                  |                                             |
| Doc.# (ECF)                                      | Pages                              |                 |        |                                                           |                                        |                          | *                                | *                                           |
| Hours                                            | * at \$148.00 per                  | hour.           |        |                                                           | A                                      | dd                       | Remove                           |                                             |
|                                                  |                                    |                 |        |                                                           |                                        |                          |                                  |                                             |
| * Required Fields                                |                                    |                 |        |                                                           |                                        |                          |                                  |                                             |
| To group by p p                                  |                                    |                 |        |                                                           |                                        |                          |                                  |                                             |
| to group by a p                                  | particular Header, drag the column | n to this area. |        |                                                           |                                        |                          |                                  |                                             |
| Description                                      | particular Header, drag the columr | n to this area. | -      | Service Type                                              | Date 🔺                                 | Hrs                      | Rate                             | Amt                                         |
|                                                  | particular Header, drag the column | n to this area. |        | Service Type<br>a. Arraignment and/or Plea                | <b>Date</b> • 01/05/2022               |                          | <b>Rate</b><br>\$148.00          |                                             |
| Description                                      | particular Header, drag the column | n to this area. |        |                                                           |                                        | 3.0                      |                                  | \$444.00                                    |
| <b>Description</b><br>Plea                       | particular Header, drag the column | n to this area. |        | a. Arraignment and/or Plea                                | 01/05/2022                             | 3.0<br>0.5               | \$148.00                         | \$444.00<br>\$74.00                         |
| Description<br>Plea<br>Travel                    | particular Header, drag the column | n to this area. |        | a. Arraignment and/or Plea<br>d. Travel Time              | 01/05/2022                             | 3.0<br>0.5<br>1.0        | \$148.00<br>\$148.00             | \$444.00<br>\$74.00<br>\$148.00             |
| Description       Plea       Travel       Motion | particular Header, drag the column | n to this area. |        | a. Arraignment and/or Plea<br>d. Travel Time<br>c. Motion | 01/05/2022<br>01/07/2022<br>01/10/2022 | 3.0<br>0.5<br>1.0<br>1.0 | \$148.00<br>\$148.00<br>\$148.00 | \$444.00<br>\$74.00<br>\$148.00<br>\$148.00 |

### These services are sorted by service type. Click the plus icon (+) to expand each type.

| s | Service Type 🔺                                    |            |     |          |          |  |  |  |
|---|---------------------------------------------------|------------|-----|----------|----------|--|--|--|
|   | Description                                       | Date 🔺     | Hrs | Rate     | Amt      |  |  |  |
| ⊟ | ∃ Service Type: a. Arraignment and/or Plea        |            |     |          |          |  |  |  |
|   | Plea                                              | 01/05/2022 | 3.0 | \$148.00 | \$444.00 |  |  |  |
| ⊜ | Service Type: a. Interviews and Conferences       |            |     |          |          |  |  |  |
|   | Interview                                         | 01/12/2022 | 1.0 | \$148.00 | \$148.00 |  |  |  |
|   | Interview                                         | 01/24/2022 | 1.5 | \$148.00 | \$222.00 |  |  |  |
| ۲ | Service Type: c. Legal Research and Brief Writing |            |     |          |          |  |  |  |
| ۲ | Service Type: c. Motion                           |            |     |          |          |  |  |  |
| ۲ | Service Type: d. Travel Time                      |            |     |          |          |  |  |  |

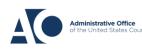